## **samedi Quick Guides**

## **Zeitliche Grenzen der Terminbuchung**

samedi bietet Ihnen unterschiedliche Möglichkeiten, um die zukünftige Buchbarkeit von Terminarten zeitlich zu begrenzen. Sie stellen die Grenzen bei den allgemeinen Kalendereinstellungen als Standard und/oder einzelnen Ressourcen bzw. einzelnen Terminarten ein.

min. Zeit vor Termin: Mindestdauer der Zeitspanne, die zwischen dem Buchungszeitpunkt und dem Startzeitpunkt des Termins liegen muss. Der Termin kann zwar sofort gebucht werden, findet aber erst nach Ablauf der Zeitspanne in der Zukunft statt. Dies ist am besten mit einer Wartezeit gleichzusetzen.

max. Zeit vor Termin: Zeitspanne, in der eine Terminbuchung ab ,jetzt' bis zum Ende der Zeitspanne möglich ist. Nach Ablauf dieser Zeitspanne sind keine Termine mehr möglich. Damit verhindern Sie Buchungen, die (zu) weit in der Zukunft liegen.

Buchung bis: Legen Sie fest, bis um wieviel Uhr am heutigen Tag eine tagesaktuelle Buchung möglich sein darf. Öffnet Ihre Praxis um 08:00 Uhr, können bis zu diesem Zeitpunkt Termine für diesen heutigen Tag in den Kalender einbuchen und danach nicht mehr. Damit unterbinden Sie die Buchung spontaner Termine, um Planungssicherheit für den aktuellen Tag zu haben.

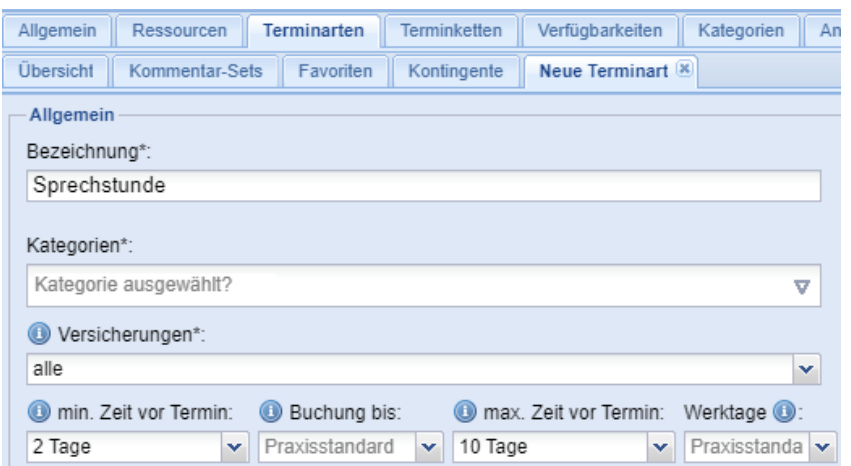

Die Einstellung "Werktage" legt fest, nach welchem Zählrhythmus die Anzahl der Tage gezählt wird. Bei einer min. Zeit von z. B. 3 Tagen gilt somit:

Wählen Sie "Nein" zählt der Kalender alle Kalendertage, also mit einer 7-Tage-Woche. Die Wochenendtage werden mitgezählt. Eine Buchung am Freitag bietet Termine am folgenden Montag an (+ 3 Kalendertage).

Wählen Sie "Ja" zählt der Kalender nur die Werktage von Montag bis Freitag, also mit einer 5-Tage-Woche. Die Wochenenden werden übersprungen. Eine Buchung am Freitag bietet Termine am folgenden Mittwoch an (+ 3 Werktage).

## **Wissenswertes Der heiße Tipp**

Bei einzelnen Ressourcen, allgemeinen Terminarten und individuellen Terminarten gibt es drei verschiedene Stellen, um die Werktage einzustellen.

Legen Sie in den Allgemeinen Kalendereinstellungen den Standardfall fest und übernehmen Sie in den Ressourcen diesen "Praxisstandard" mit der gleichen Auswahl. Davon abweichende Einstellungen sind für Ressourcen und Terminarten möglich.

Beachten Sie, dass die Einstellungen der individuellen Terminart immer den Einstellungen der Ressourcen und diese wiederum den allgemeinen Einstellungen überlegen sind.

*Gesundheit kennt keine Grenzen: Sämtliche Personenbezeichnungen gelten beiunsgleichermaßenfür alleGeschlechter.* **samedi.com**